## 技能者様向け <mark>- 顔登録マニュアル</mark> アンコンスクリッシュ (動画で解説

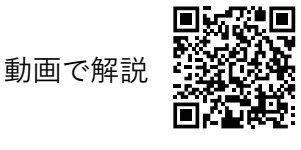

**●個人を識別し、入退場実績・体表温計測結果を自動で記録します。 ●入退場実績は建設キャリアアップシステム(CCUS)・グリーンサイトに連携します。 ●入退場記録がキッズウェイのサーバーに残るので出面管理にも使用できます。**

**運用開始まで** KW通門管理システムに **管理者様**  $\blacktriangledown$ **端末を設置し、現場情**  $\blacktriangledown$ **通門した技能者を承認 技能者様 顔登録サイトで顔を登録する 裏面 設置環境 全機種共通 体表温計測対応モデルの場合 in room 屋内推奨。 The Second または雨風を避けられる軒下**  $\overline{\phantom{a}}$ 92 **明るい場所で背景は白 使用湿度範囲:5~95% (結露しないこと)** E 30 **使用温度範囲:0~35℃**

顔認証システム「フェイスマ】  $\epsilon \mathsf{E}$  mat

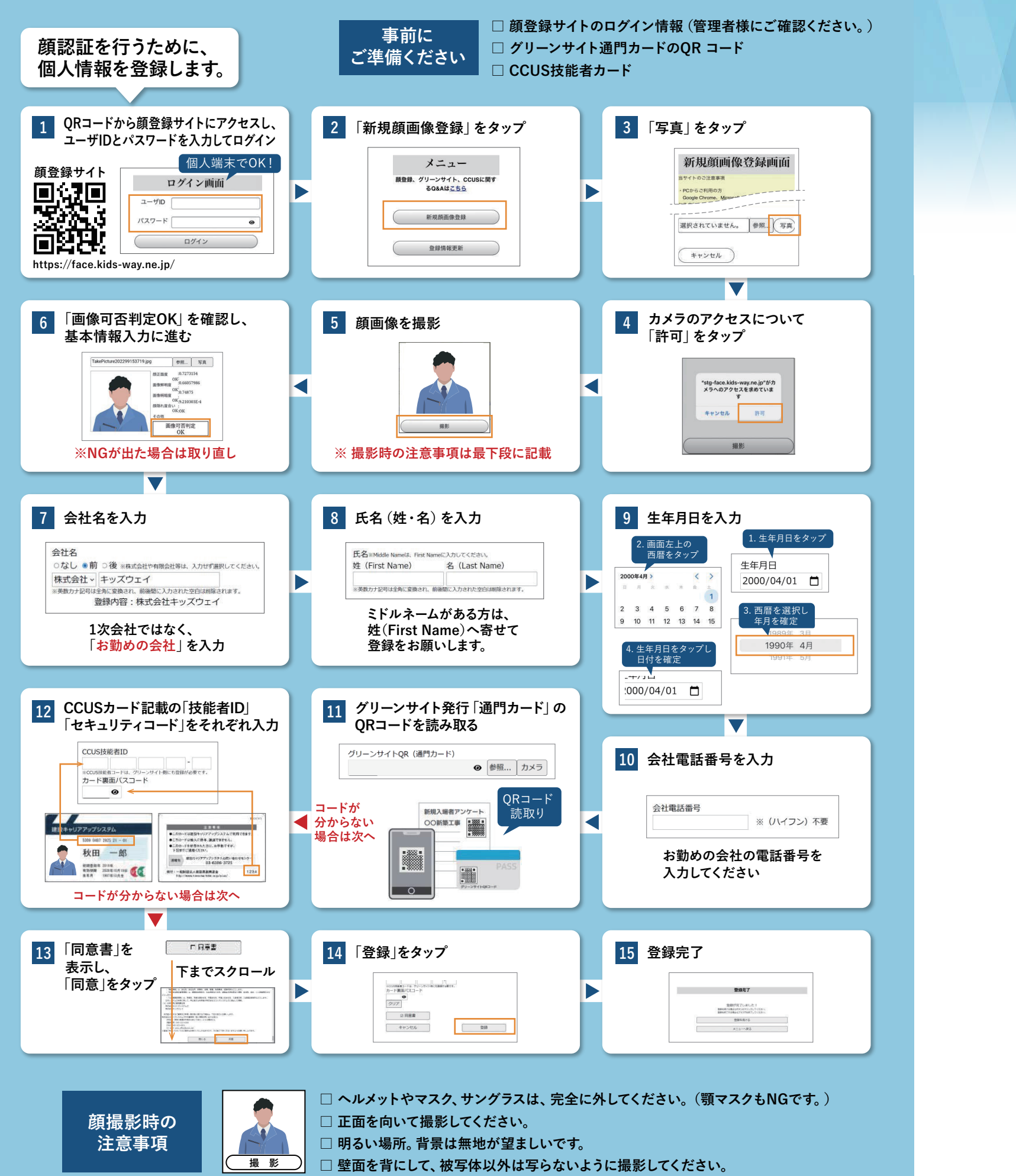

FA

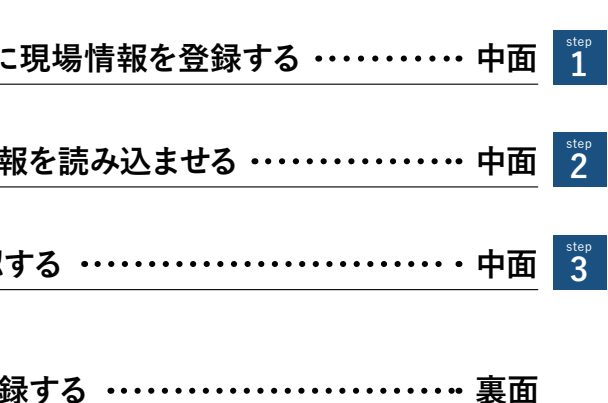

## **かんたんセットアップガイド**

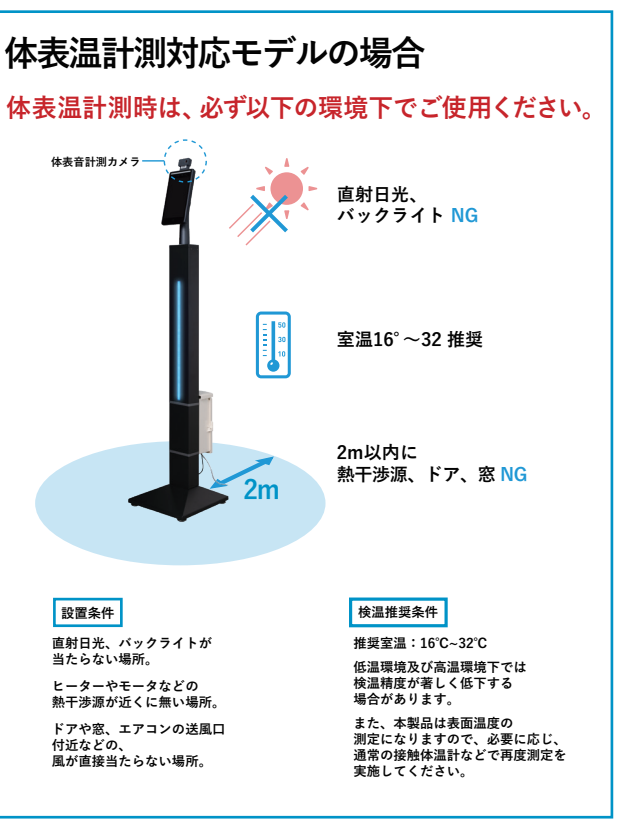

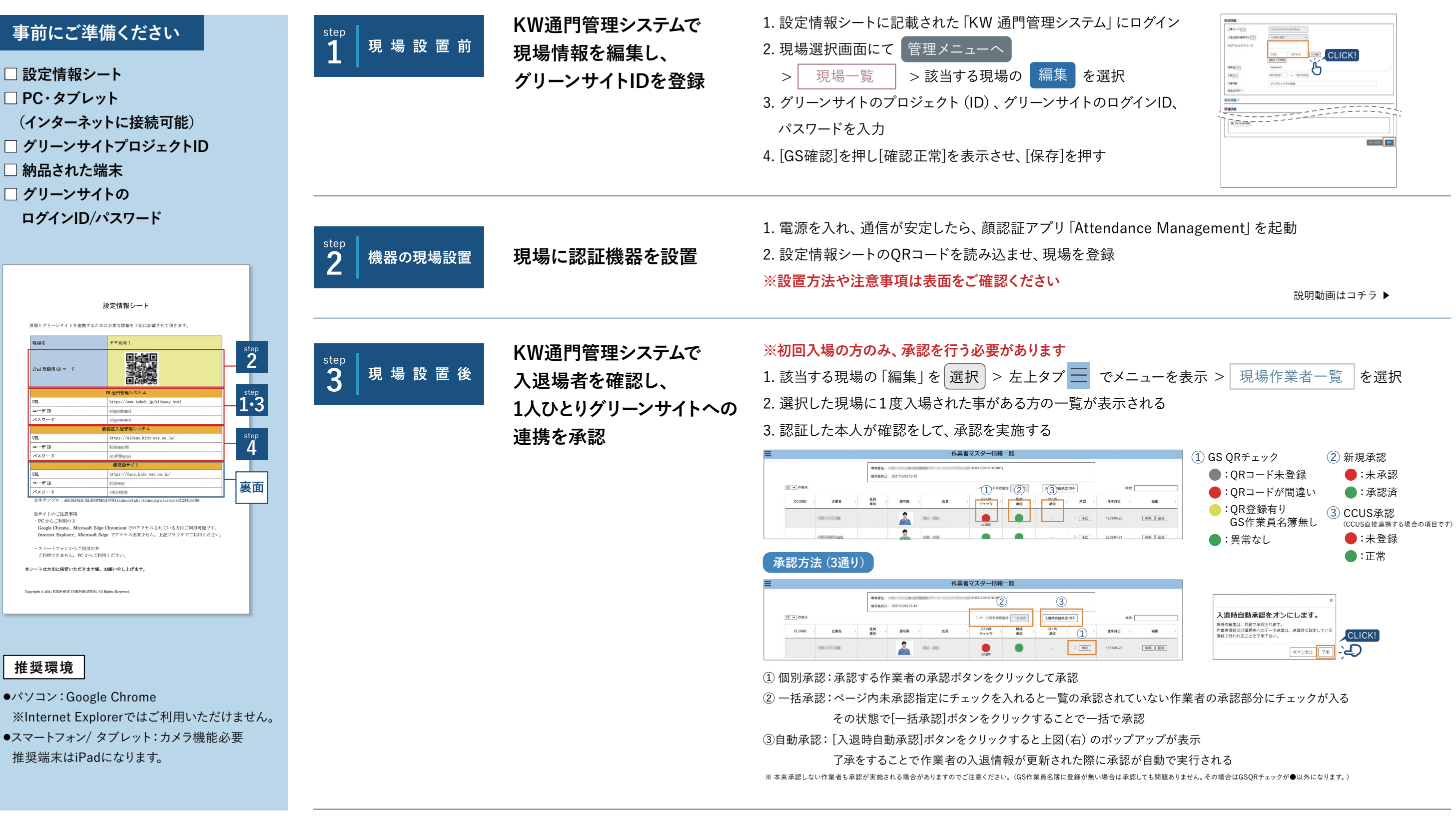

1. 設定情報シートに記載された「顔認証入退管理システム」にログイン

2. 指定した日付の入退状況を閲覧

( 入退場履歴 を選択すると、入退場履歴をCSVでダウンロード可能)

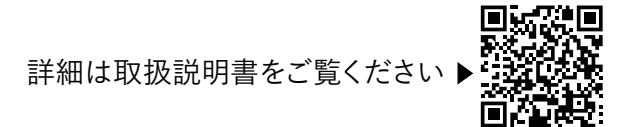

**顔認証入退管理システムで 日々の入退状況の確認**

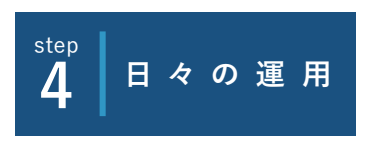

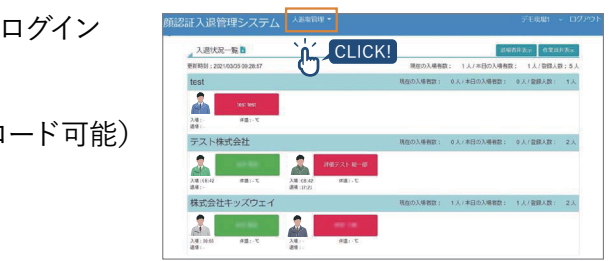